## **General**

DataHub allows you to select default options for mapping type and policy, filter, and synchronization through the **General** option group.

## To modify the DataHub **General** option group

## 1. Open the **[Cameo DataHub Options](https://docs.nomagic.com/display/CDH190/Customizing+DataHub+options)** dialog.

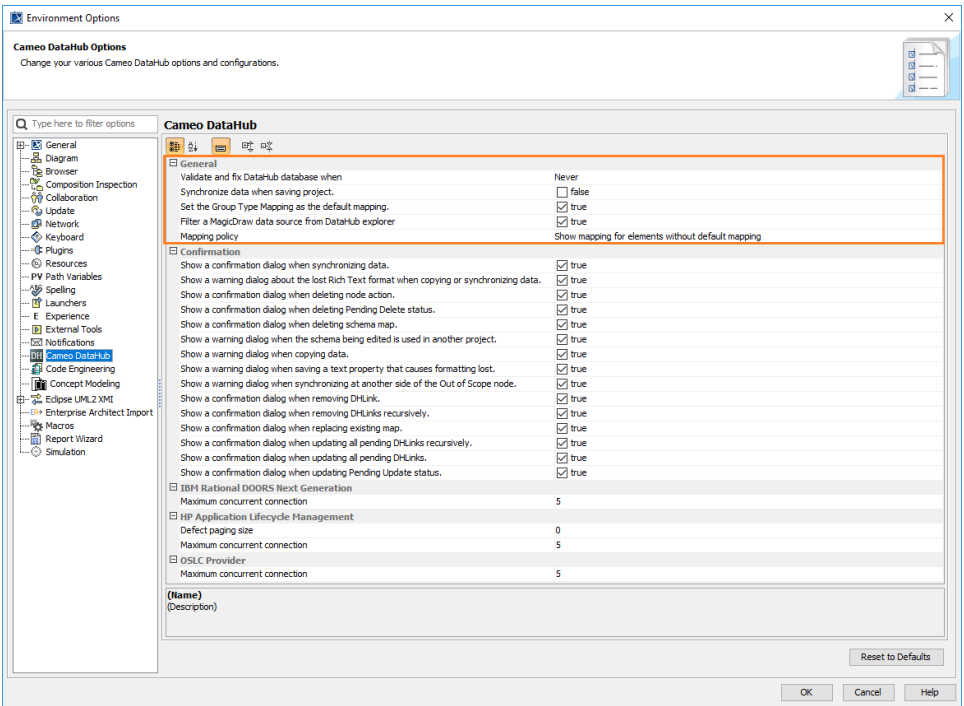

2. Under the **General** option, choose when validating and fixing DataHub database happen, select or clear the option of data synchronization when saving a project, setting the Group Type mapping as default, or filtering a MagicDraw Data Source from DataHub Explorer. If you want to select an option to display the mapping dialog, select one of the options in the **Mapping policy** drop-down list.

3. Click **OK**.

The following table explains the detail of Cameo DataHub options in the **General** option group

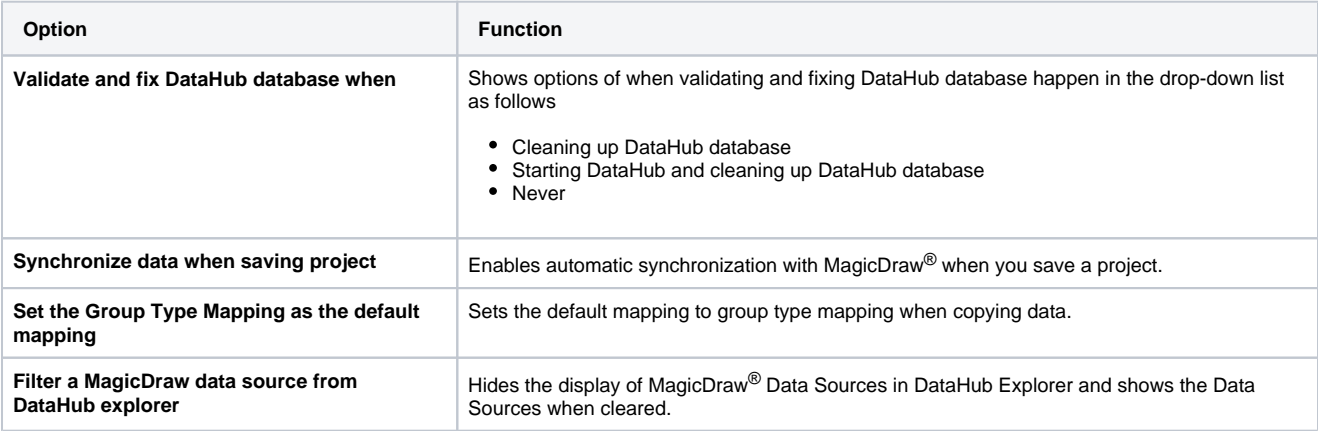

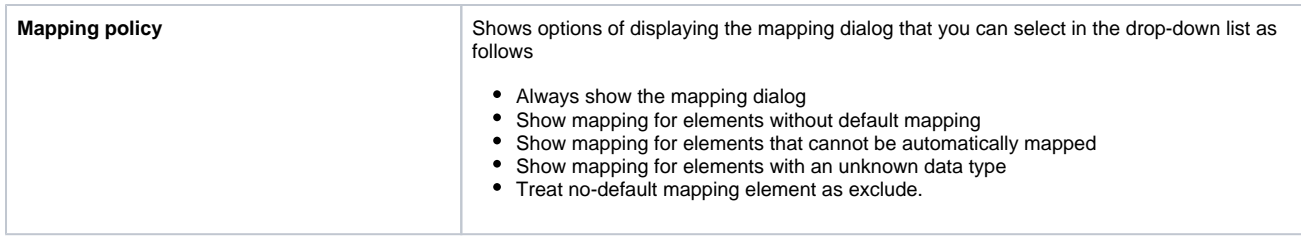